# **Technology Services at ECU**

**www.ecu.edu/itcs**

## **Mobile Support**

Bring your own Apple, Android, or Windows mobile device and connect to the ECU wireless network: www.ecu.edu/wireless.

Sync your ECU Office 365 e-mail account to your mobile device: www.ecu.edu/office365.

The ECU Mobile app keeps you connected to East Carolina University from on or off campus! Download available from the iTunes Store and Android Market on Google Play.

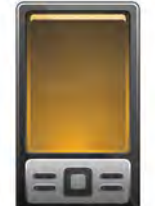

Meet online with instructors or fellow students through Lync Mobile or Lync Online: www.ecu.edu/itcs/lync.

## **Training**

ECU students have access to free online training through Microsoft IT Academy/E-Learning Central, SAS (statistical software), and lynda.com (www.ecu.edu/lynda). Visit the ITCS Training Web site for more information and to view and register for classes throughout

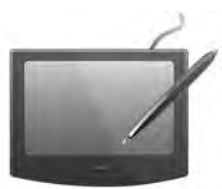

the academic year: www.ecu.edu/itcs/techtraining.

## **File Storage and Printing**

Store up to 40GB of files on your secure ECU Piratedrive (www.ecu.edu/piratedrive), easy to access through My Computer > U drive while logged into the INTRA domain. Also accessible through Pirate Port. More storage is available upon request.

Part of your ECU Office 365 e-mail, OneDrive provides storage space for class assignments, images, and other files.

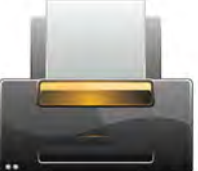

Pirate Print allows students to print from personal computers on or off campus to printing kiosks located around campus: www.ecu.edu/pirateprint. Printing is also available in all computer labs.

#### Information Technology

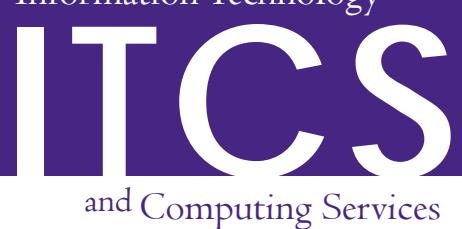

## **Technology Help**

ECU IT Help Desk: (local) 252.328.9866, (toll free) 800.340.7081, or help.ecu.edu.

Pirate Techs (www.ecu.edu/piratetechs; formerly ACE) Student Computer Support Center: Main Campus (108 Rawl Bldg., 252.328.5407) or Health Sciences Campus (Laupus Library, 2506 Health Sciences Bldg., 252.744.5380).

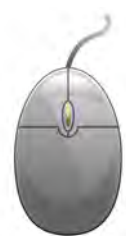

Announcements, resources, and tutorials on the many tools and features within Blackboard: blog.ecu.edu/sites/blackboard/home.

### **Software**

Microsoft Windows operating system can be downloaded for free from: www.ecu.edu/microsoft4students.

Log into the Virtual Computing Lab at vcl.ecu.edu to access software anytime, from anywhere you have an Internet connection.

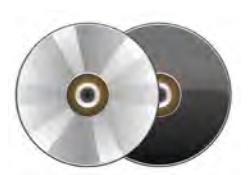

Locate a campus computer lab using ECU's Computer Lab Google map: www.ecu.edu/maps.

## **Web Space**

Set up your academic Web space at myweb.ecu.edu. Upload files, manage privacy settings…even create a blog (by request) for class!

Download Microsoft Expression Web (part of the Expression Studio suite) for free to design Web pages: www.dreamspark.com.

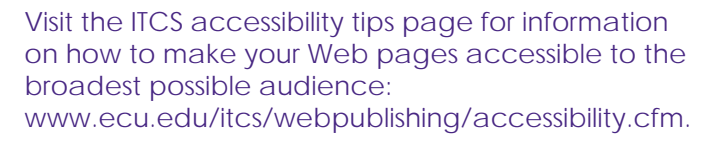

**twitter.com/TechatECU**

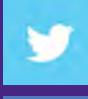

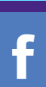